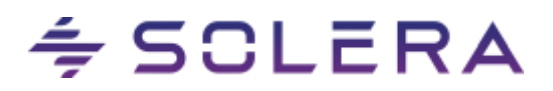

# **Qapter Release notes 06-09-2023**

# <span id="page-0-0"></span>**Inhoud**

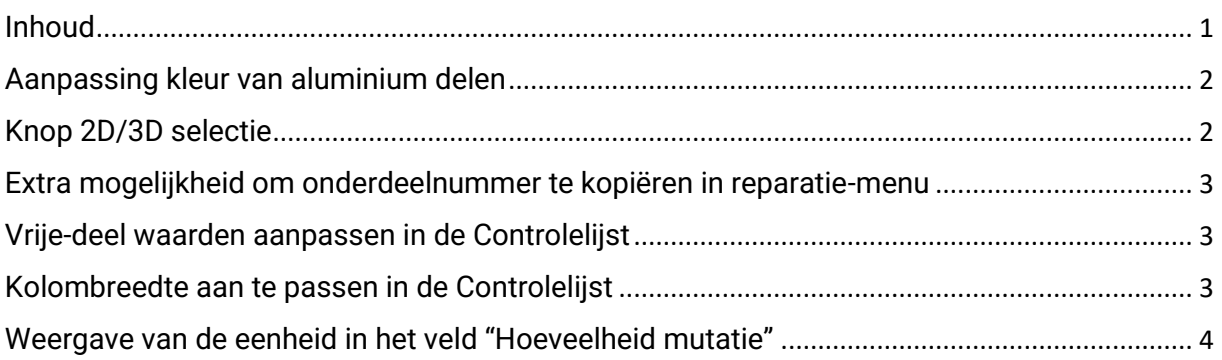

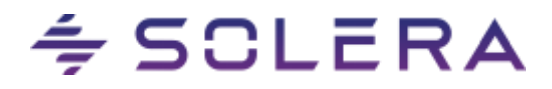

#### <span id="page-1-0"></span>**Aanpassing kleur van aluminium delen**

Het verschil in de kleur van staal en aluminium in 2D-modus was niet duidelijk genoeg. Daarom is de kleur bij aluminium delen gewijzigd.

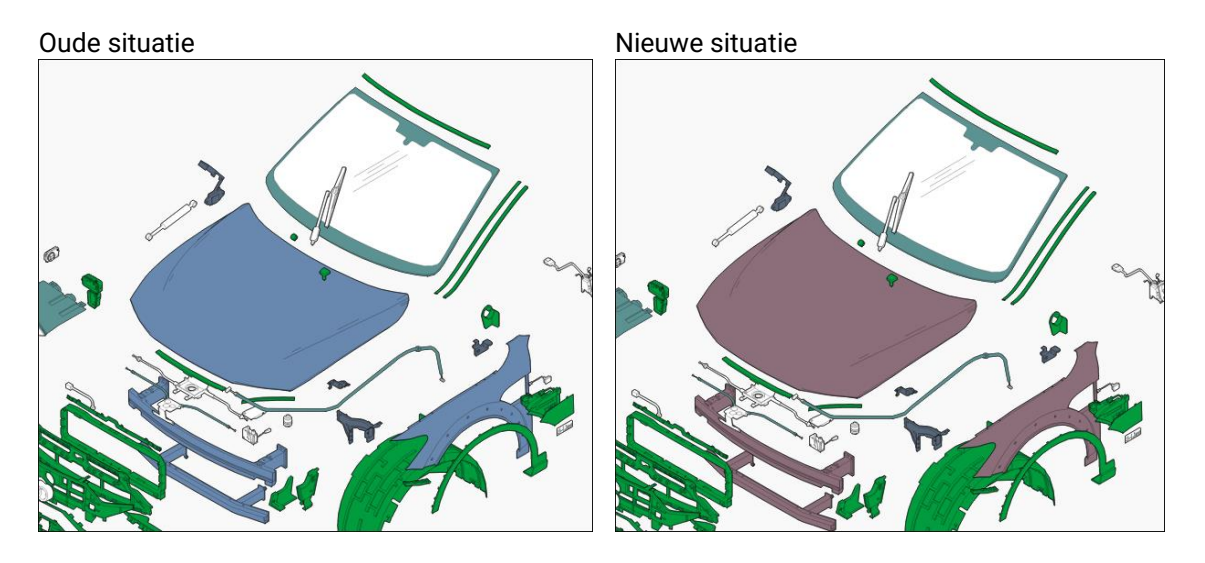

#### <span id="page-1-1"></span>**Knop 2D/3D selectie**

De knop om tussen 2D en 3D te wisselen zat in menu Instellingen. Om de knop beter bereikbaar te maken is deze nu geplaatst in de zones zelf.

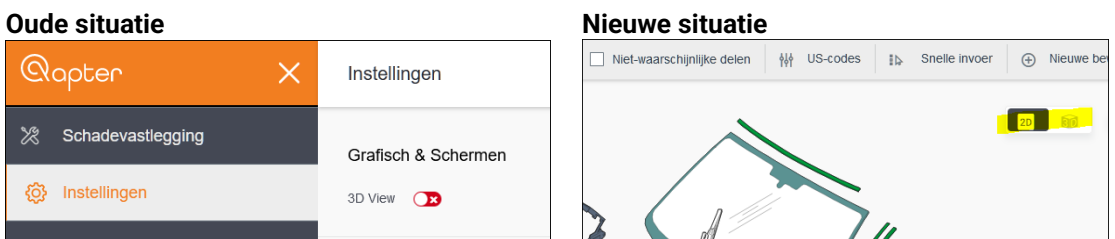

In het menu Instellingen kunt u door het veld "3D View" aan te vinken instellen of u Qapter altijd in 3D wilt openen. Door deze niet aan te vinken opent Qapter gewoon in 2D.

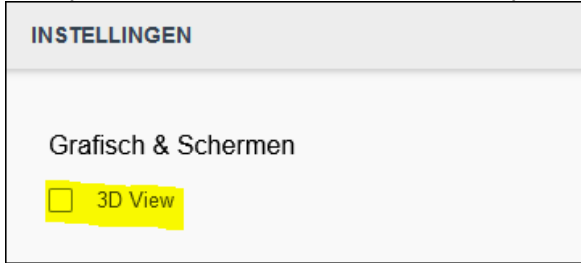

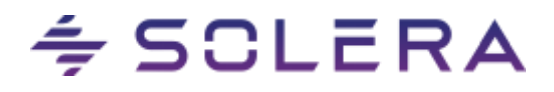

#### <span id="page-2-0"></span>**Extra mogelijkheid om onderdeelnummer te kopiëren in reparatie-menu**

Bovenaan in het reparatie-menu staat nu bij het onderdeelnummer (OEM) een oranje symbooltje waarmee u eenvoudig het onderdeelnummer kunt kopiëren (voor andere doeleinden).

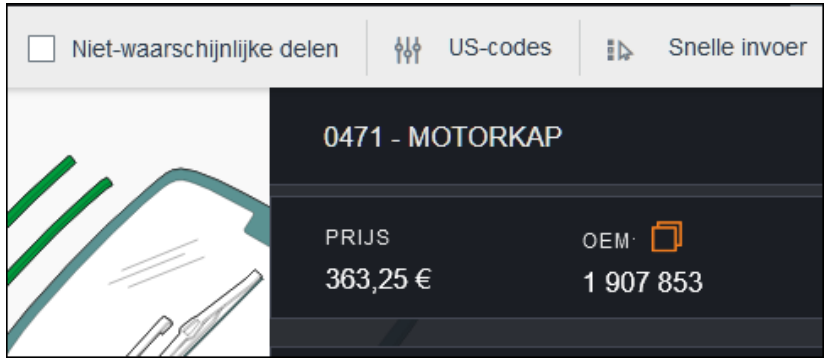

### <span id="page-2-1"></span>**Vrije**-**deel waarden aanpassen in de Controlelijst**

Tot op heden was het alleen mogelijk om waarden (AE's, bedragen, etc) aan te passen via het reparatie-menu.

Het is nu mogelijk om deze waarden rechtstreeks in de Controlelijst aan te passen.

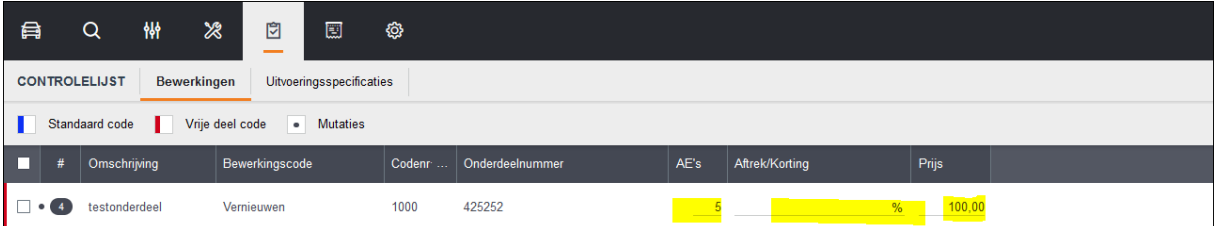

## <span id="page-2-2"></span>**Kolombreedte aan te passen in de Controlelijst**

In Qapter is het nu mogelijk om zelf de breedte van de getoonde kolommen aan te passen

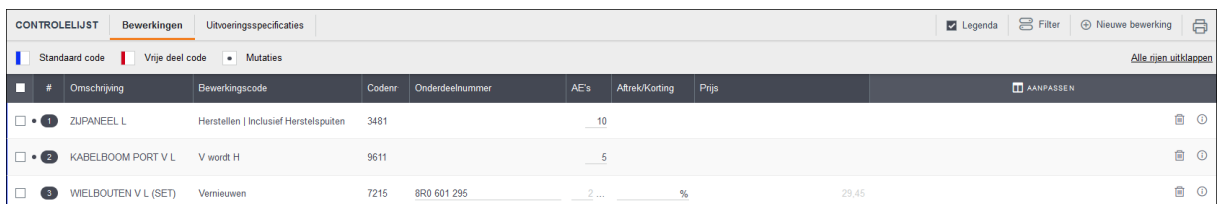

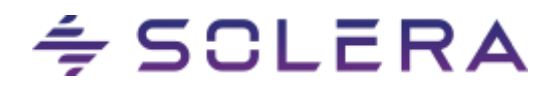

#### <span id="page-3-0"></span>**Weergave van de eenheid in het veld "Hoeveelheid mutatie"**

In het veld "Hoeveelheid mutatie" wordt nu ook de eenheid weergegeven (liters, stuks, etc), zodat het duidelijk is om welke eenheid het gaat. De waarde in dit veld geeft de hoeveelheid aan zoals door de fabrikant aangegeven. Deze kunt u muteren als dat nodig is.

In dit voorbeeld staat in Qapter de eenheid St, wat staat voor Stuks.

In de calculatie wordt dat met de letter P (Pieces) weergegeven. Mocht de originele waarde zijn gemuteerd, dan wordt dat met een sterretje achter de hoeveelheid getoond in de calculatie.

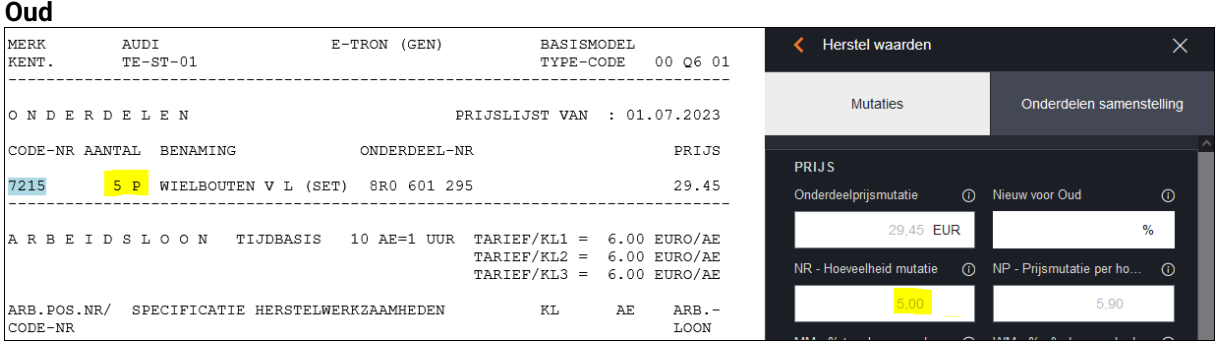

**Nieuw**

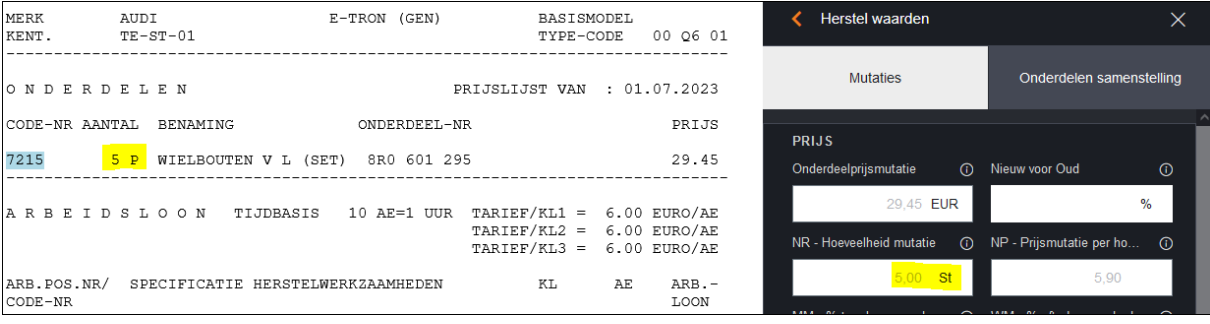

Het veld "Hoeveelheid" wordt nu ook getoond in de Controlelijst.

Ook hier wordt de waarde weergegeven zoals door de fabrikant is aangegeven. U kunt deze waarde ook in deze Controlelijst aanpassen.

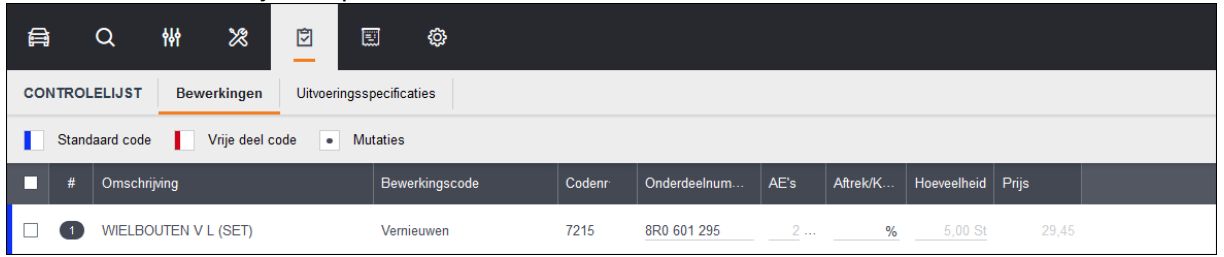